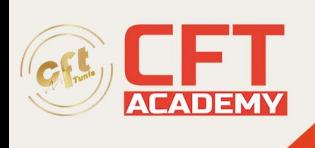

## **Certified Once Professional Video Analyst**

## **Objectifs**

- Avoir une compréhension immersive des pratiques et des processus utilisés par un analyste de données junior ou associé dans son travail quotidien
- Comprendre comment organiser les données, les analyser et réaliser les calculs à l'aide de tableurs et de la programmation SQL et R
- Découvrir comment présenter les résultats d'analyses dans des tableaux de bord, des présentations et des plateformes de visualisation
- Maîtriser des compétences (nettoyage des données, analyse et visualisation) et des outils (tableurs, SQL, programmation R, Tableau) analytiques clés

## **Prérequis**

• Aucun

## **Programme**

- 1. Tagging Tutorials
	- o 1. Comment démarrer l'analyse
	- o 2. Comment baliser les actions
	- o 3. Comment créer une nouvelle action pendant l'analyse
	- o 4. Comment ajouter des actions et des acteurs, des touches de raccourci, masquer, démasquer, un nouveau modèle ?
	- o 5. Comment marquer, ajouter ou remplacer un joueur
	- o 6. Comment ajouter des notes
	- o 7. Comment utiliser les filtres good bad favorite
	- o 8. Comment ouvrir et analyser les matchs multiples
- 2. Tutoriel De Dessin
	- o 9. Comment dessiner
	- o 10. Comment modifier la taille des éléments
	- o 11. Comment faire une capture d'écran
	- 3. Tutoriels D\'Exportation, D\'Importation Et De Partage
		- o 12. Comment exporter
			- o 13. Comment partager l'analyse et importer l'analyse
			- o 14. Comment exporter des statistiques
- 4. Tutoriels D\'Installation
	- o 15. Comment installer Once Video Analyser
	- o 16. Comment installer Once Video Analyser sur Mac
	- o 17. Comment mettre à jour MicrosoftWindows
	- o 18. Comment installer Microsoft Visual C++
- Télécharger Projet
	- o Upload Project
- 1. Tagging Tutorials
	- o 1. Comment démarrer l'analyse
	- 2. Comment baliser les actions

formation@cfttunis.com.tn

https://www.cfttunis.com

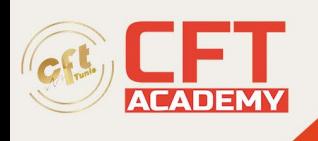

- o 3. Comment créer une nouvelle action pendant l'analyse
- o 4. Comment ajouter des actions et des acteurs, des touches de raccourci, masquer, démasquer, un nouveau modèle ?
- o 5. Comment marquer, ajouter ou remplacer un joueur
- 2. Tutoriel De Dessin
	- o 9. Comment dessiner
	- o 10. Comment modifier la taille des éléments
	- o 11. Comment faire une capture d'écran